## ☆昇華転写印刷の場合…青枠内■■が印刷範囲です。

版下原寸サイズ ※反転して配置してください

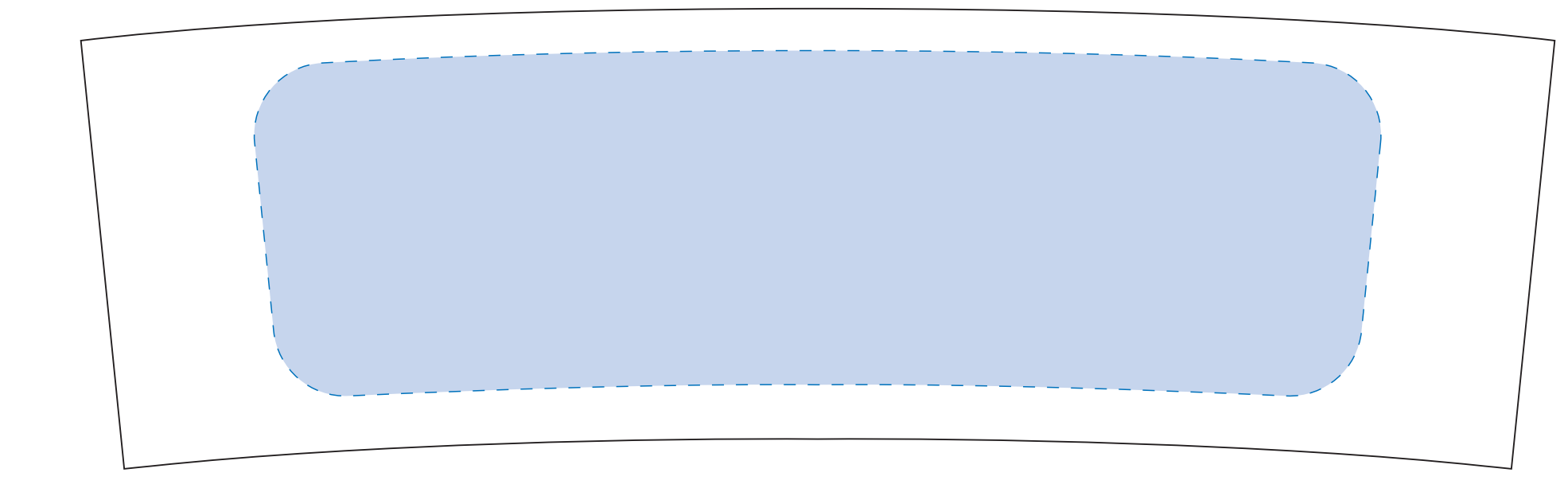

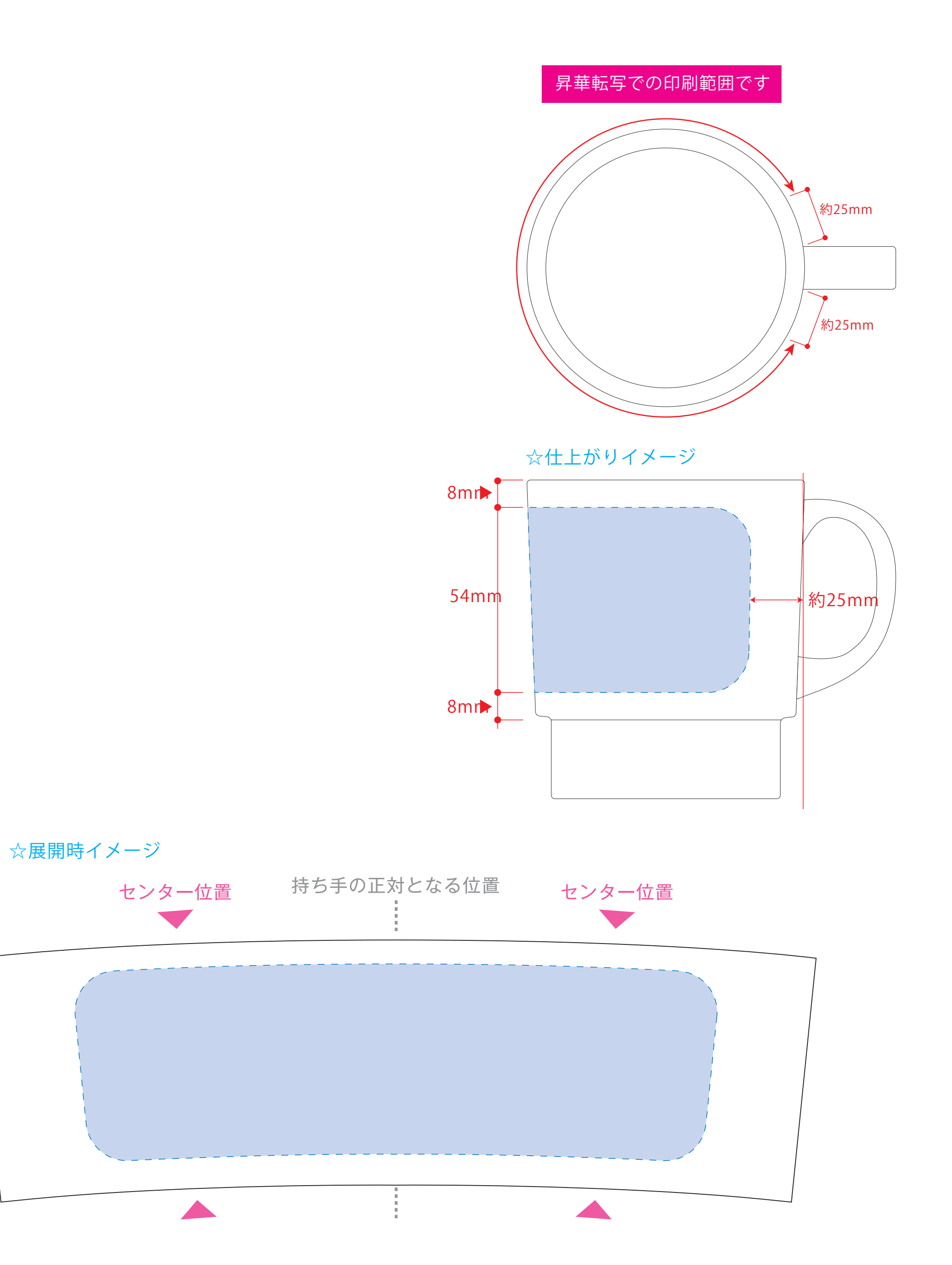

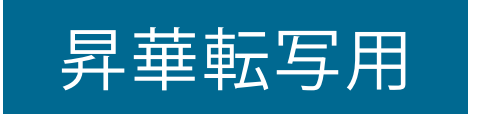

## 【制作例】

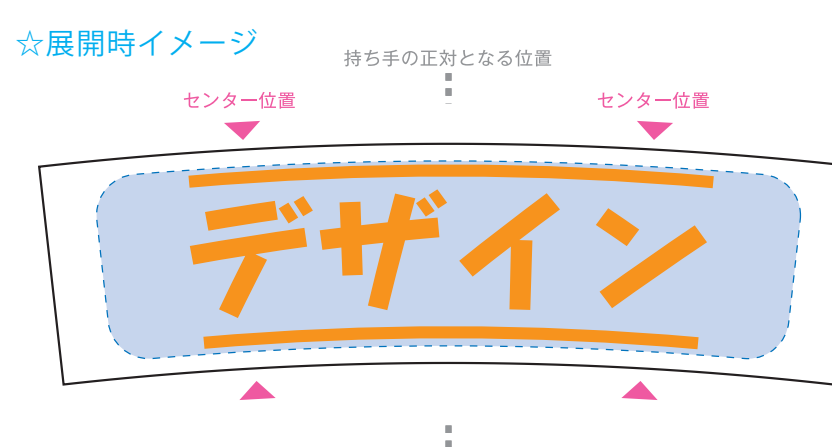

❶ ☆仕上がりイメージ

**●1ページ目Bの青枠内 ■にあわせてデザインをレイアウトしてください。** レイアウト後に本体に仕上がりイメージをレイアウトしてください。

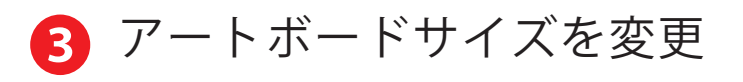

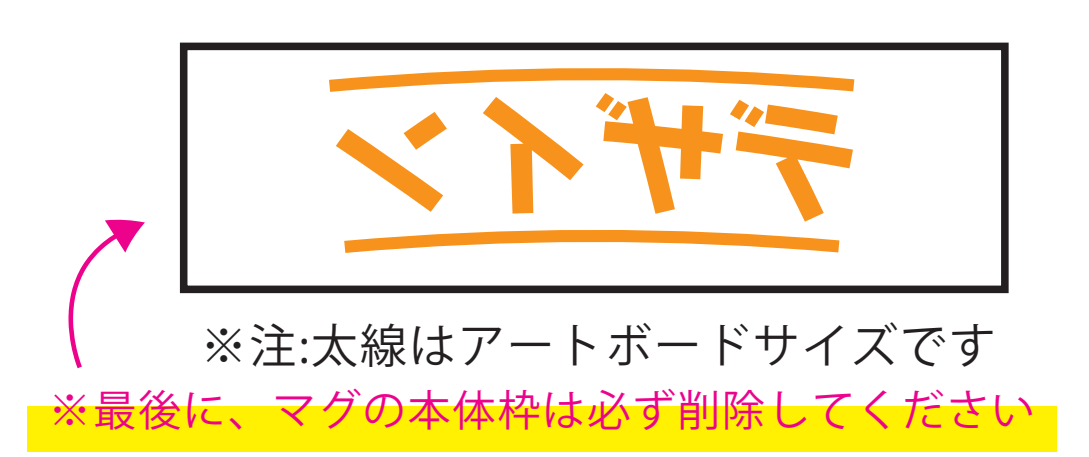

4 データをPSDで書き出す

22ページ目の版下にデザインを左右反転させ、配置してください。 配置後、刷り範囲の青枠内■は不要なので必ず消してください。 ※残った状態だとデザインとして一緒に印刷されてしまいます。

【昇華転写入稿データ制作上の注意点】

❸最後に、アートボードサイズを**W244.595×H78.993** のサイズに変更し、 本体枠とアートボード枠が合うように配置してください。 **※配置後、本体枠は削除してください。**

❹アートボードサイズでデータをPSDに書き出す。

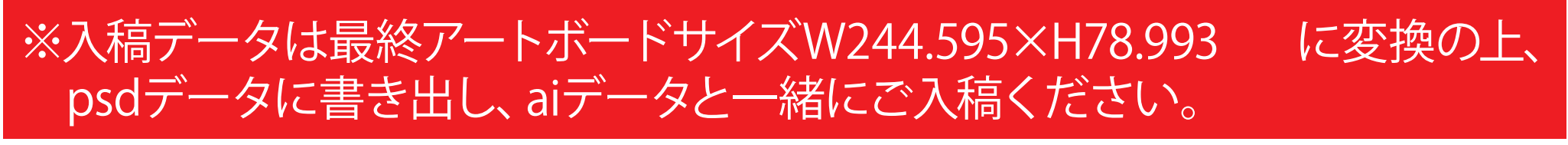

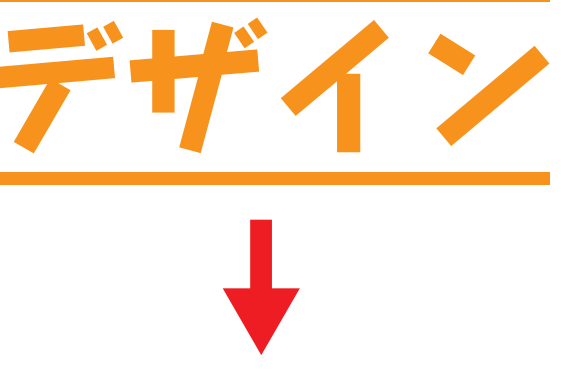

2 デザインを左右反転させて配置

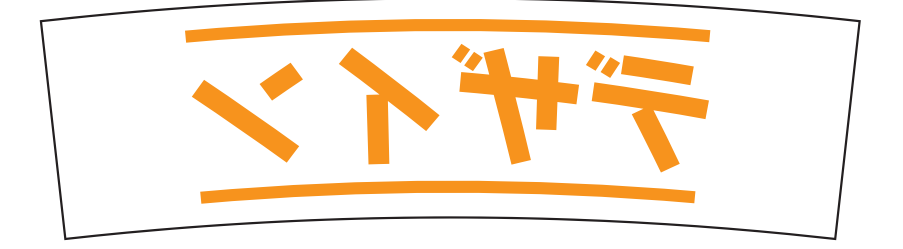

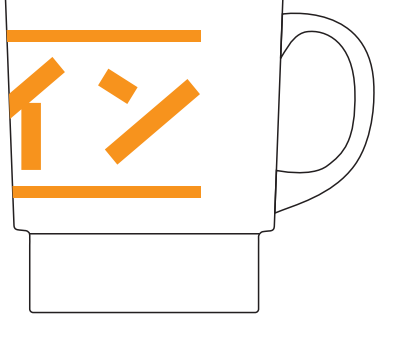

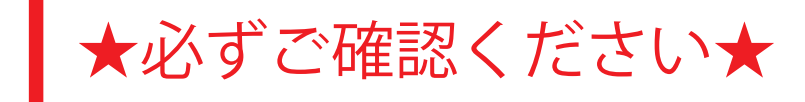